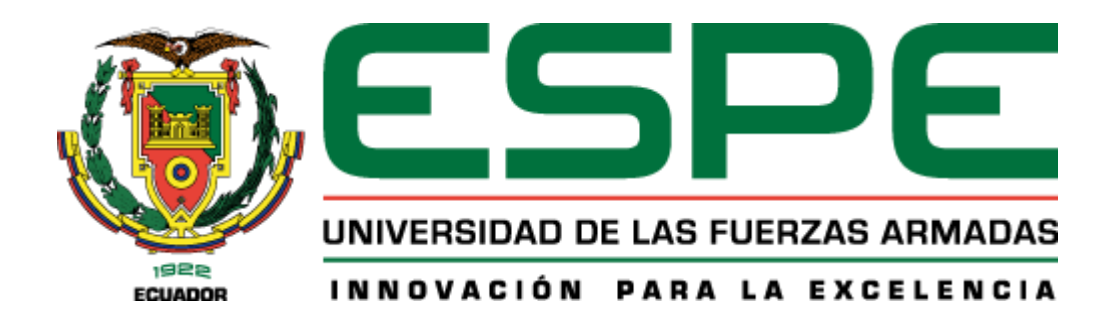

<span id="page-0-0"></span>**Prototipo de aplicativo web y móvil mediante herramientas de open source para la gestión de información y seguimiento académico en el área de Software perteneciente a la carrera "Tecnología Superior en Redes y Telecomunicaciones", en la Universidad de Fuerzas Armadas ESPE sede Latacunga.**

Peña González, Melany Dayana y Silva Llubaylla, Ángel Sebastián

Departamento de Eléctrica y Electrónica

Carrera de Tecnología Superior en Redes y Telecomunicaciones

Trabajo de Unidad de Integración Curricular, previo a la obtención del título de Tecnólogos en Redes y Telecomunicaciones

Mgtr. Viteri Arias, Cristian Santiago

26 de agosto de 2022

**Reporte de verificación de contenido**

<span id="page-1-0"></span>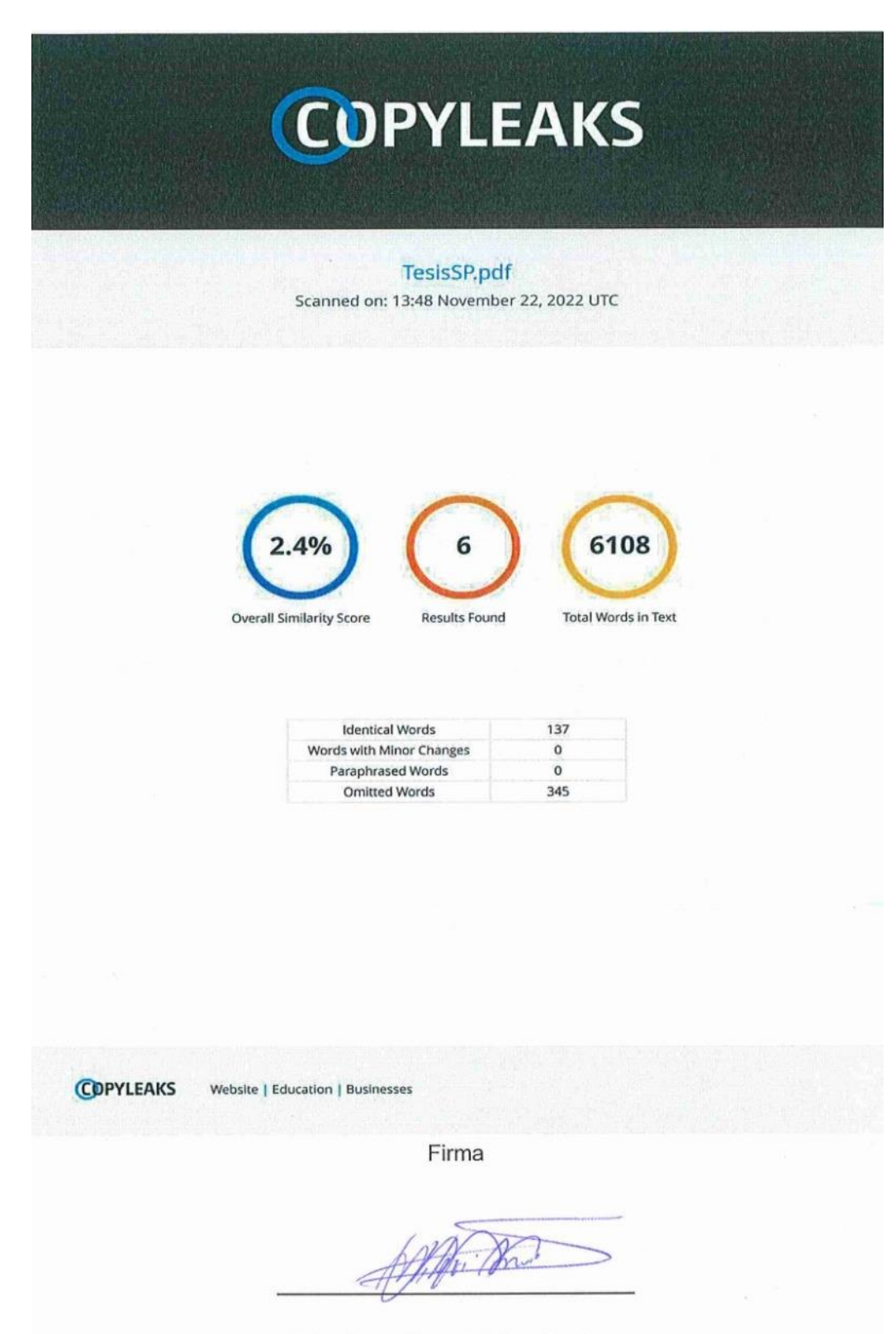

Mgtr. Viteri Arias, Cristian Santiago

C.C.: 0502476914

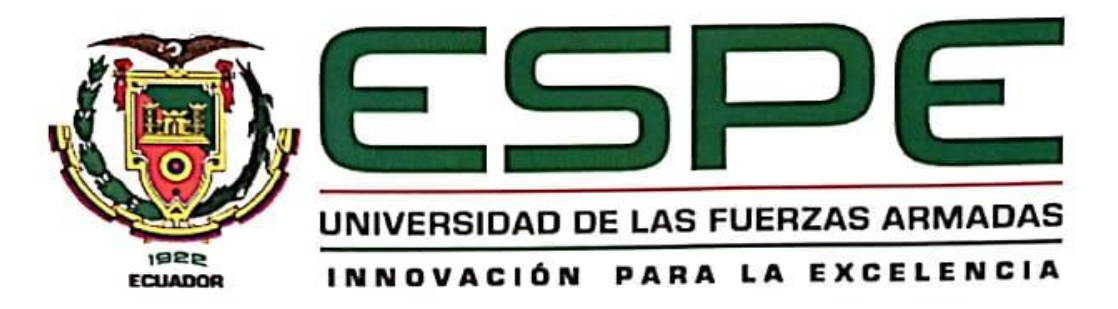

Departamento de Eléctrica y Electrónica

#### **Certificación**

<span id="page-2-0"></span>Certifico que el Trabajo de Unidad de Integración Curricular, **Prototipo de aplicativo web y móvil mediante herramientas de open source para la gestión de información y seguimiento académico en el área de Software perteneciente a la carrera "Tecnología Superior en Redes y Telecomunicaciones", en la Universidad de Fuerzas Armadas ESPE sede Latacunga**, fue realizada por los señores **Peña González, Melany Dayana y Silva Llubaylla, Ángel Sebastián**, la misma que cumple con los requisitos legales, teóricos, científicos, técnicos y metodológicos establecidos por la Universidad de las Fuerzas Armadas ESPE, además fue revisada y analizada en su totalidad por la herramienta de prevención y/o verificación de similitud de contenidos; razón por la cual me permito acreditar y autorizar para que se la sustente públicamente.

Latacunga, 26 de agosto de 2022

Alle Ta Latacunga, 26 de agosto de 2022

Mgtr. Viteri Arias, Cristian Santiago

C.C.: 0502476914

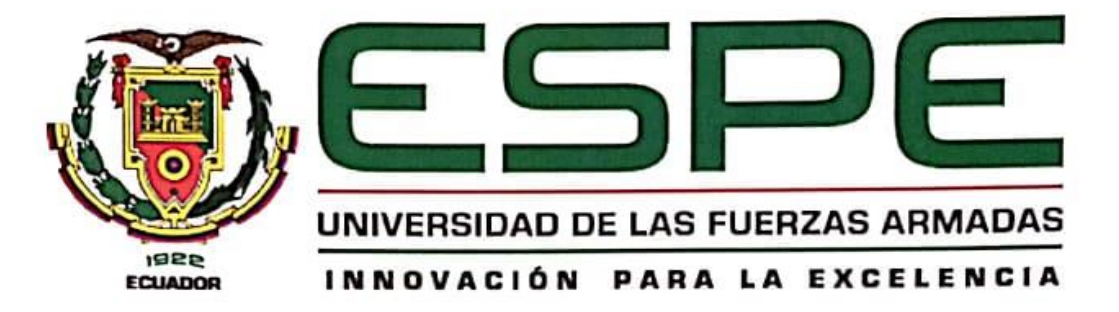

**Departamento de Eléctrica y Electrónica** 

Carrera de Tecnología Superior en Redes y Telecomunicaciones

#### **Responsabilidad de Autoría**

<span id="page-3-0"></span>Nosotros, Peña González, Melany Dayana y Silva Llubaylla, Ángel Sebastián con cedulas de ciudadanía N° 1724247588 y 1727683847 declaramos que el contenido, ideas y criterios de la Trabajo de Unidad de Integración Curricular: Prototipo de aplicativo web y móvil mediante herramientas de open source para la gestión de información y seguimiento académico en el área de Software perteneciente a la carrera "Tecnología Superior en Redes y nuestra autoría y responsabilidad, cum personabilidad, cum entre el cumpliendo con los requisitos legales, cie<br>En los regiones legales, científicos, científicos, científicos, científicos, científicos, científicos, científ nuestra autoría y responsabilidad, cumpliendo con los requisitos legales, teóricos, científicos, técnicos y metodológicos establecidos por la Universidad de las Fuerzas Armadas ESPE. respetando los derechos intelectuales de terceros y referenciando las citas bibliográficas.

ayono Peno

Peña González, Melany Dayana **Silva Llubaylla, Ángel Sebastián** C.C.: 1724247588 C.C.: 1727683847

4

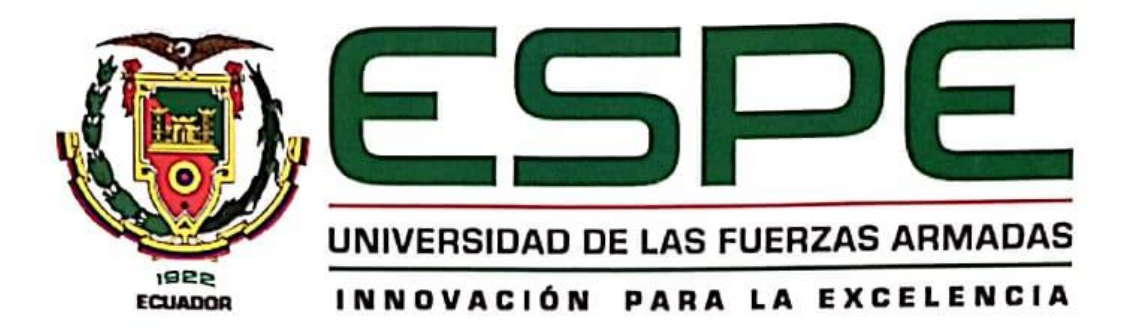

### **Departamento de Eléctrica y Electrónica**

### **Carrera de Tecnología Superior en Redes y Telecomunicaciones**

# <span id="page-4-0"></span>Adionización de Fublicación

Nosotros, Peña González, Melany Dayana y Silva Llubaylla, Ángel Sebastián con cedulas de ciudadanía Nº 1724247588 y 1727683847 autorizamos a la Universidad de las Fuerzas Armadas ESPE publicar el Trabajo de Unidad de Integración Curricular: Prototipo de aplicativo web y móvil mediante herramientas de open source para la gestión de información y seguimiento académico en el área de Software perteneciente a la carrera "Tecnología Superior en Redes y Telecomunicaciones", en la Universidad de Fuerzas Armadas ESPE sede Latacunga en el Repositorio Institucional, cuyo contenido, ideas y criterios son de nuestra responsabilidad.

Latacunga, 26 de agosto de 2022

C.C.: 1724247588 C.C.: 1727683847Silva Llubaylla, Ángel Sebastián

**Peña González, Melany Dayana Silva Llubaylla, Ángel Sebastián**

Peña González, Melany Dayana

C.C.: 1724247588

C.C.: 1727683847

#### **Dedicatoria**

<span id="page-5-0"></span>El presente Trabajo de Unidad de Integración Curricular va dedicada a mi Madre que a pesar de las circunstancias siempre ha estado apoyándome en todas mis decisiones que he tomado en mi vida, queriendo que salga adelante con un buen futuro.

También va dedicada a mi hijo que gracias a él he podido salir adelante pase lo que pase y es una de las razones más hermosas por las que quiero seguir mejorando en el ámbito estudiantil para así poder darle un buen futuro y que se sienta orgulloso de mi.

De la misma manera les dedico a los ingenieros que nunca dudaron que mis capacidades para seguir estudiando, a mis compañeros que han estado desde que empezamos esta nueva etapa de nuestra vida que es la universidad.

## **PEÑA GONZALEZ, MELANY DAYANA**

### **Dedicatoria**

<span id="page-6-0"></span>A los docentes que estuvieron en mi proceso de aprendizaje y que me hicieron esforzarme constantemente para superar mis conocimientos y sobresalir el autoaprendizaje.

A mi familia, padres y hermanos que gracias a ellos fue que me esforcé para ser una mejor persona y un gran profesional.

#### **Agradecimiento**

<span id="page-7-0"></span>Agradezco a mi madre por confiar y apoyarme siempre, a Dios por darme el conocimiento y darme las fuerzas para seguir adelante, de la misma manera agradezco a mis familiares, amigos, a mi hijo por darme las fuerzas para seguir adelante y a mi pareja actual que estuvo apoyándome pese a lo difícil que fue.

También agradezco a los ingenieros que confiaron en mis capacidades y me apoyaron en lo que podían, agradezco a mis compañeros. Tutor de tesis el ingeniero Cristian Santiago Viteri Arias y al director de carrera el Ingeniero Pardo Ibarra Jorge Alberto por brindarme sus conocimientos y guiarme en mi formación en la universidad.

# **PEÑA GONZALEZ, MELANY DAYANA**

## **Agradecimiento**

<span id="page-8-0"></span>Agradezco a mi familia por darme de cierta forma la comodidad para enfocarme en mi proceso de formación profesional y a mí mismo por dedicarme tiempo, por creer en mí, por la constancia en mi trabajo, por seguir adelante y solucionar los problemas que se presentaban en el camino, me agradezco por haber hecho más de lo que me pedían hacer.

# ÍNDICE DE CONTENIDO

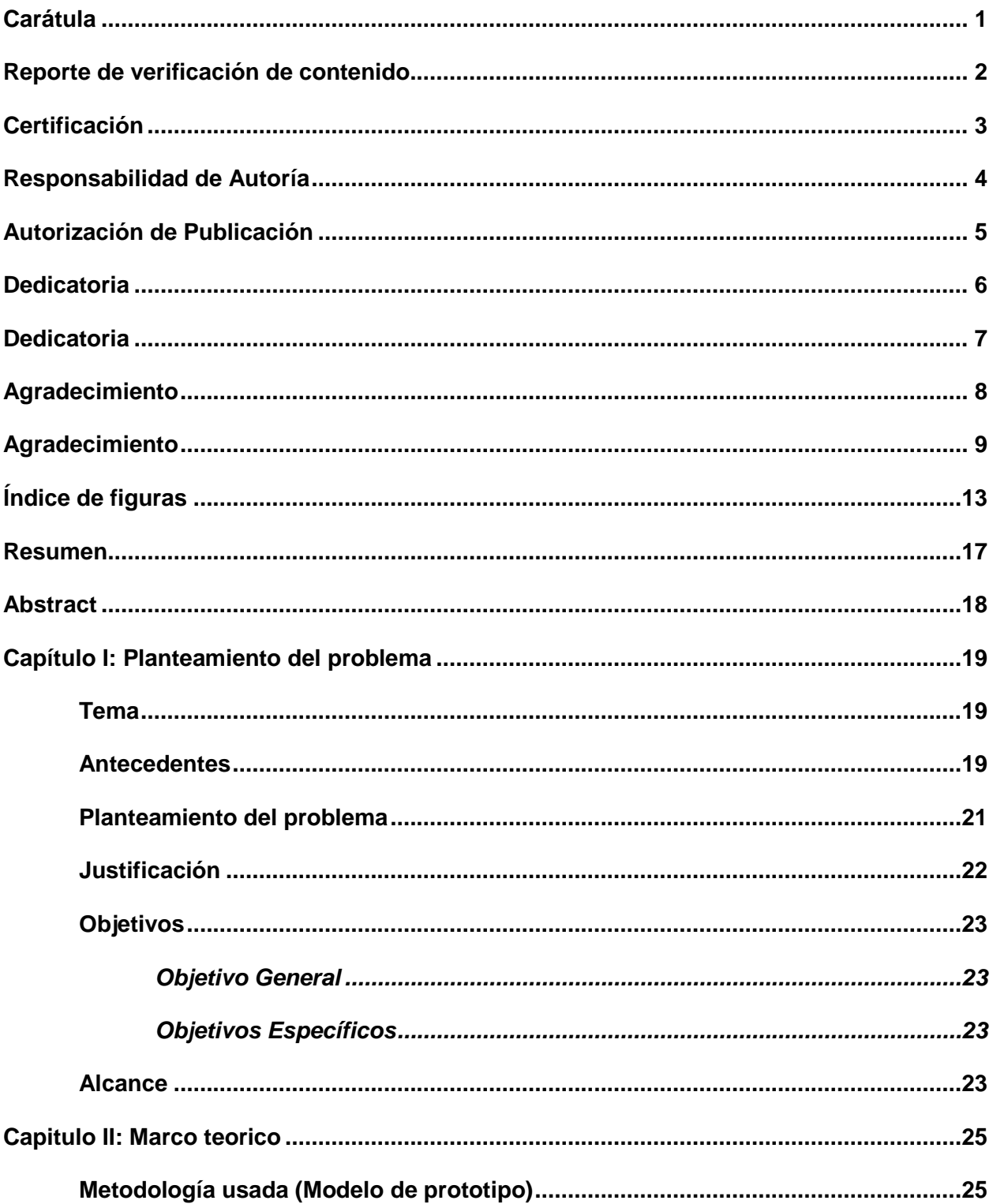

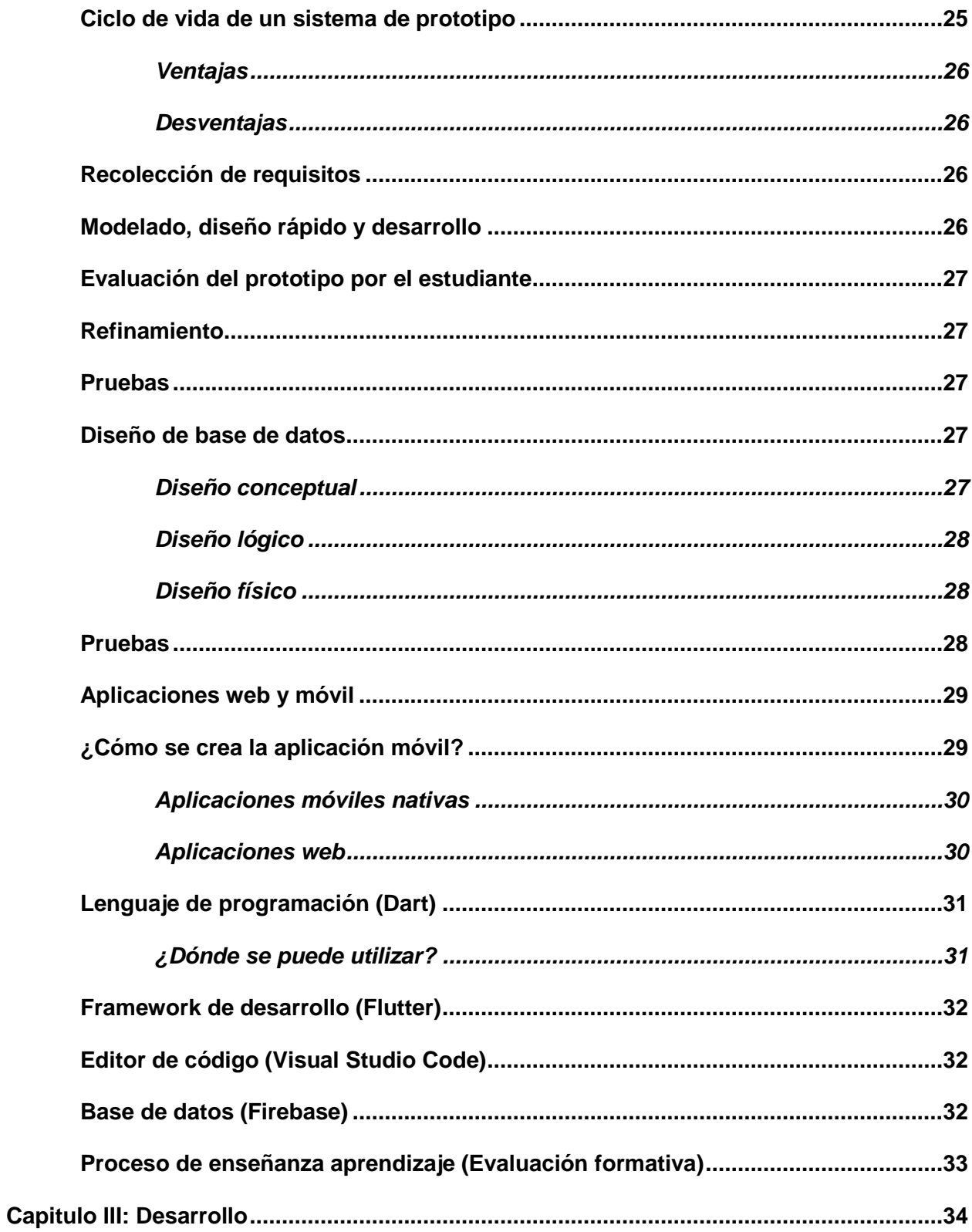

![](_page_11_Picture_10.jpeg)

# <span id="page-12-0"></span>**ÍNDICE DE FIGURAS**

![](_page_12_Picture_132.jpeg)

![](_page_13_Picture_154.jpeg)

![](_page_14_Picture_6.jpeg)

# ÍNDICE DE TABLAS

![](_page_15_Picture_7.jpeg)

#### **Resumen**

<span id="page-16-0"></span>Actualmente en el internet se ha convertido en una enorme biblioteca virtual donde en segundos, una persona común o un estudiante puede acceder a esta información y complementar sus estudios a un nivel más profesional de forma autónoma. Los estudiantes de la carrera de Tecnología superior en Redes y Telecomunicaciones se encuentran con el problema de falta de comunicación con los docentes fuera de las horas de clases y para poder avanzar en la asignatura, no se conoce el tema siguiente para venir previamente preparado o la explicación del docente no es tan clara. El desarrollo de este prototipo de aplicativo web y móvil tiene el impacto de favorecer a los docentes como a los estudiantes que, mediante un inicio de sesión, se pueda acceder a las diferentes materias en el área de software (Fundamentos de programación, Programación visual, Base de datos y Aplicaciones móviles) y ver la información sobre la materia como: temas a estudiar, guías sobre la ejecución de ejercicios prácticos para desarrollar la parte práctica del tema específico, enlaces a páginas web autorizadas y verificadas, tipos de dispositivos o aplicaciones a usar en cada materia diferente, desarrollando el aprendizaje autónomo en los estudiantes. Así se podrá tener un seguimiento sobre los estudiantes y saber en qué temas ellos han avanzado, facilitando la explicación en las horas de clase o en un refuerzo de ser necesario.

*Palabras clave:* Aplicativo web y móvil, autonomía profesional, desarrollo de páginas web, seguimiento de estudiantes.

#### **Abstract**

<span id="page-17-0"></span>Currently the internet has become a huge virtual library where in seconds, an ordinary person or a student can access this information and complement their studies at a more professional level autonomously. The students of the career of Higher Technology in Networking and Telecommunications are faced with the problem of lack of communication with teachers outside class hours and in order to advance in the subject, they do not know the next topic to come previously prepared or the teacher's explanation is not so clear. The development of this prototype of web and mobile application has the impact of favoring teachers and students that, through a login, you can access the different subjects in the area of software (Programming Fundamentals, Visual Programming, Database and Mobile Applications) and see information about the subject such as: topics to study, guides on the execution of practical exercises to develop the practical part of the specific topic, links to authorized and verified web pages, types of devices or applications to use in each different subject, developing autonomous learning in students. In this way it will be possible to have a follow-up on the students and to know in which topics they have advanced, facilitating the explanation in class hours or in a reinforcement if necessary.

*Key words: Web and mobile application, professional autonomy, web page development, student monitoring.*

#### **Capítulo I**

#### **Planteamiento del problema**

#### <span id="page-18-1"></span><span id="page-18-0"></span>**Tema**

Prototipo de aplicativo web y móvil mediante herramientas de open source para la gestión de información y seguimiento académico en el área de software perteneciente a la carrera "Tecnología Superior en Redes y Telecomunicaciones", en la Universidad de Fuerzas Armadas ESPE sede Latacunga**.**

#### <span id="page-18-2"></span>**Antecedentes**

En educación, los problemas que los estudiantes proponen resolver de forma independiente suelen considerarse autónomos, para plantear nuevos problemas, modificar variables, discutir un tema en grupo para recoger ideas, opiniones, realizar investigaciones y cualquier otra actividad que se realice fuera del horario escolar, clase, o sin la guía de un maestro. (Tufayl, 2002)

El aprendizaje autónomo es el proceso mediante el cual los aprendices o individuos autorregulan su propio aprendizaje, eligiendo los temas que necesitan mayor motivación o importancia y tomando conciencia de las actividades que les interesa realizar. el cerebro se desempeña en términos de procesamiento de información y afectividad social. Esfuerzo pedagógico para moldear el enfoque del sujeto en el abordaje de aspectos de su aprendizaje y/o progreso, no solo en la solución de un problema en particular. (Martínez, 2005)

En las décadas de 1960 y 1995, el sistema educativo se expandió a través de los medios audiovisuales. Luego, en la década de 1980, las computadoras comenzaron a usarse con fines educativos y desde 1995, Internet y los dispositivos móviles se han utilizado activamente en las estrategias educativas. (Abarca-Reyes, 2020).

La tecnología ha cambiado fundamentalmente la forma en que vive la gente, así como la forma en que se realizan la mayoría de las actividades humanas, incluida la educación. Así, la tecnología educativa "busca organizar un ambiente de aprendizaje que proporcione las condiciones más idóneas para el logro de los objetivos educativos mediante el uso de diversos medios tecnológicos". (Beltran, 2017).

En 1998, la empresa sueca de telecomunicaciones Nokia decidió añadir una pequeña aplicación a su teléfono móvil, para que los usuarios pudieran contar el tiempo de cola diario en el supermercado, autobús o tren. Es un clon de un viejo videojuego que causó sensación en los años 70. Se llama "Serpiente". Hoy en día, se han convertido en parte de nuestra vida diaria y casi siempre estamos conectados a ellos. (Escribano, 2018).

Las aplicaciones móviles están mejorando y evolucionando a una velocidad vertiginosa debido a su tremendo impacto en el mercado y los patrones de comportamiento de los usuarios. Por tanto, podemos destacar que las aplicaciones no se van a ir a ningún lado y que su funcionalidad no dejará de mejorar. (Juárez, 2018).

La mayoría de las apps que utilizamos se centran en escuchar música, jugar videojuegos, acceder a redes sociales, etc. Hoy en día hay tantas aplicaciones con tantas funciones que las usamos en todas las áreas de nuestra vida, desde ver deportes hasta comprar camisetas. Se han convertido en importantes herramientas para mejorar nuestra calidad de vida. (Villa, 2015).

Las aplicaciones móviles y web en los últimos años han incrementado el uso de computadoras y dispositivos móviles, principalmente Smartphone1, facilitando la realización de

<sup>1</sup> Teléfono inteligente

diversas tareas, conectándonos con el mundo virtual, incrementando la creatividad, facilitando el trabajo y mejorando las telecomunicaciones. Proporcionan entretenimiento y acceso a la información.(García, 2019)

### <span id="page-20-0"></span>**Planteamiento del problema**

Debido a la reciente pandemia provocada por el virus COVID-19 y sus variantes, los docentes y estudiantes de Tecnología Superior en Redes y Telecomunicaciones se ven obligados a adaptarse a nuevas tecnologías y métodos de enseñanza muy diferentes a los métodos tradicionales, por ejemplo, contenidos digitalizados, como PDF. libros y videos subidos a sitios web o foros de investigación.

El problema más apremiante para obtener información de Internet es que hay tantas fuentes de descarga de documentos, videos, foros, etc. Además, los estudiantes consideran que el uso de la plataforma es una obligación para realizar tareas, y la mayoría de las veces no entienden cómo se realizan estas actividades.

Los docentes también tuvieron que buscar nuevas maneras de enseñanzas como su adaptación a nuevas herramientas digitales y esto a su vez al no estar previamente capacitados no supieron llegar en concreto con los estudiantes a su cargo.

Esto da origen a:

- Falencias en el aprendizaje del tema.
- Falta de razonamiento al momento de resolver un problema.
- Desinterés por las asignaturas.

Debido a estas cuestiones, existe la necesidad de una herramienta digital cómoda para los estudiantes y que no se sientan presionados a hacer algo bien o mal, sino que entiendan cada tema y no lo duden.

### <span id="page-21-0"></span>**Justificación**

Se demuestra que el siguiente proyecto se debe a que algunos estudiantes aún no comprenden completamente los temas principales del software y se encuentran con un bajo profesionalismo al realizar tareas en su vida profesional y promover el aprendizaje auto dirigido con poca supervisión del docente.

El internet como herramienta digital necesaria actualmente, permite una evolución del conocimiento y el uso mal intencionado de esta herramienta nos podría llevar a desperdiciar las oportunidades de ser innovadores y profesionales de alta calidad.

Se beneficiarán del presente proyecto los docentes y los alumnos de la carrera de Tecnología Superior en Redes y Telecomunicaciones ya que el aplicativo web y móvil se adapta a la necesidad de cada estudiante, por medio de esta aplicación se mejorará el aprendizaje de los estudiantes de dicha carrera.

Por lo mencionado es muy importante el desarrollo de un prototipo mediante un aplicativo web y móvil utilizando herramientas de open source2 para la gestión de información y seguimiento académico en el área de Software perteneciente a la carrera Tecnología Superior en Redes y Telecomunicaciones", en la Universidad de Fuerzas Armadas ESPE sede Latacunga.

<sup>2</sup> Modelo de desarrollo basado en la colaboración abierta.

### <span id="page-22-0"></span>**Objetivos**

#### <span id="page-22-1"></span>*Objetivo General*

Desarrollar un prototipo mediante un aplicativo web y móvil utilizando herramientas de open source para la gestión de información y seguimiento académico en el área de Software perteneciente a la carrera Tecnología Superior en Redes y Telecomunicaciones", en la Universidad de Fuerzas Armadas ESPE sede Latacunga.

#### <span id="page-22-2"></span>*Objetivos Específicos*

- Analizar los datos en bruto en la gestión de información actual en el área de Software, dentro de la carrera Tecnología Superior en Redes y Telecomunicaciones, mediante reuniones con los docentes para conocer los temas tratados.
- Elaborar una base de datos dinámica de la documentación precisa, siguiendo el diagrama de entidad – relación y los diferentes modelos (lógico, físico y conceptual), mediante programas de software que ayuden en su elaboración.
- Desarrollar el prototipo y realizar pruebas de su funcionamiento dando una solución con la problemática presentada y recopilar los datos si es aceptada en los usuarios finales.

### <span id="page-22-3"></span>**Alcance**

El presente proyecto de titulación se basa en desarrollar un prototipo de un aplicativo web y móvil utilizando herramientas de open source para la gestión de información y seguimiento académico en el área de Software perteneciente a la carrera Tecnología Superior en Redes y Telecomunicaciones", en la Universidad de Fuerzas Armadas ESPE sede Latacunga.

Mediante el aplicativo web y móvil se logrará ejecutar las siguientes funciones:

- Ingreso de docentes
- Ingreso de estudiantes
- Activación del material educativo
- Modificación del material
- Impulsar el aprendizaje autónomo en los estudiantes
- <span id="page-23-0"></span>• Seguimiento de los temas estudiados

Se cumplirá las expectativas de los estudiantes con una interfaz amigable, simple de usar y facilitando la comprensión de los temas estudiados en clase o resolviendo alguna duda que se presente y docentes para el manejo de información, mediante el uso de herramientas de open source para su desarrollo, se quedará establecido la base de datos.

### **Capitulo II**

#### **Marco teórico**

### <span id="page-24-0"></span>**Metodología usada (Modelo de prototipo)**

Esto le permite construir rápidamente un sistema completo o parte de él para despejar dudas entre desarrolladores, estudiantes y usuarios sobre si cumple con las necesidades y/u objetivos correctos. Este modelo es responsable de desarrollar proyectos que demuestren la interacción hombre-máquina.(Comunicaciones, 2011)

#### <span id="page-24-1"></span>**Ciclo de vida de un sistema de prototipo**

Se están desarrollando prototipos para definir con mayor precisión las necesidades del estudiante, utilizando el sesgo del sistema para su implementación, debe contar con la participación activa del estudiante, en este caso del docente.(Comunicaciones, 2011)

### <span id="page-24-2"></span>**Figura 1**

*Ciclo de vida del prototipo*

![](_page_24_Figure_8.jpeg)

*Nota.* El gràfico muestra el ciclo de vida de un prototipo uniendo las partes de la "Definición del problema" y "Desarrollo del prototipo". Tomado de (Comunicaciones, 2011)

#### <span id="page-25-0"></span>*Ventajas*

 Ofrece un mejor enfoque a los requerimientos del estudiante y garantiza todos sus componentes cuando el desarrollador no es experto o no está seguro de la adaptabilidad de su sistema (Comunicaciones, 2011).

### <span id="page-25-1"></span>*Desventajas*

- Una vez que el estudiante ha dado su aprobación final al prototipo y cree que está a punto de recibir el proyecto final, se encuentra con que es necesario reescribir buena parte del prototipo para hacerlo funcional (Comunicaciones, 2011).
- El desarrollador puede ampliar la construcción del sistema final sin tener en cuenta los compromisos de calidad y mantenimiento (Comunicaciones, 2011).

#### <span id="page-25-2"></span>**Recolección de requisitos**

Detalla el conjunto de requerimientos establecidos por los interesados del proyecto, para la construcción y desarrollo de la interfaz del prototipo así también como sus funciones principales y requeridas. (Wordpress, 2016)

### <span id="page-25-3"></span>**Modelado, diseño rápido y desarrollo**

Prototipo creado a los requerimientos o especificaciones del estudiante, en la fase de diseño, color, navegación, funcionalidad y usabilidad debe ser considerado como una propuesta para llamar la atención de los usuarios finales y mejorar el desarrollo de aplicaciones, optimizando tiempos. y recursos. (Felipe, 2021)

#### <span id="page-26-0"></span>**Evaluación del prototipo por el estudiante**

Una vez desarrollado el prototipo es necesario realizar varias pruebas de su funcionamiento y presentarlo al estudiante para que él lo evalúe y verifique que cumple realmente con sus requisitos iniciales. (Felipe, 2021)

#### <span id="page-26-1"></span>**Refinamiento**

Validar los requerimientos previamente establecidos, de acuerdo a las posibles modificaciones que puedan surgir en las revisiones que efectúe el estudiante o usuario que van hacer uso del aplicativo. (Wordpress, 2016)

### <span id="page-26-2"></span>**Pruebas**

El prototipo necesita ser evaluado por muchos usuarios potenciales para que pueda ser utilizado para obtener la retroalimentación necesaria y así corregir o introducir nuevas características que nos permitan tener una aplicación de mayor calidad. (Felipe, 2021).

#### <span id="page-26-3"></span>**Diseño de base de datos**

Según (A. & López., 2018) es conveniente descomponer en tres etapas que nos permite obtener un punto intermedio para la siguiente etapa.

#### <span id="page-26-4"></span>*Diseño conceptual*

<span id="page-26-5"></span>Resulta que la estructura de información de la futura base de datos es independiente de la tecnología utilizada. Actualmente, no tiene en cuenta qué tipo de base de datos se utilizará, al igual que no tiene en cuenta ningún SGBD (sistema de gestión de base de datos). El resultado de este paso es un modelo de flujo de información de alto nivel.(A. & López., 2018)

*Componentes de un diagrama de flujo.*

![](_page_27_Figure_2.jpeg)

### <span id="page-27-0"></span>*Diseño lógico*

Se parte del resultado del diseño conceptual, que se transforma al tipo de base de datos que vamos a utilizar (relacional, orientada a objetos, jerárquica). Esta etapa obtendrá un conjunto de relaciones donde las entidades se transforman a tablas normalizadas con sus atributos, claves primarias y claves foráneas. (A. & López., 2018)

## <span id="page-27-1"></span>*Diseño físico*

Se transforma la estructura obtenida en la etapa del diseño lógico, con el objetivo de conseguir una mayor eficiencia, también se selecciona que Sistema Gestor de Base de Datos se va a usar que nos convenga mejor para nuestro proyecto. (A. & López., págs. 2,3)

## <span id="page-27-2"></span>**Pruebas**

La prueba de integridad de la base de datos está probando los métodos y procedimientos utilizados para acceder y administrar los datos (la base de datos) para garantizar que los métodos, procesos y reglas de acceso a los datos funcionen como se espera y que los datos no se corrompan, alteren o modifiquen sin querer.(testing, 2022)

#### <span id="page-28-0"></span>**Aplicaciones web y móvil**

Según (Unitag, 2019) Una aplicación móvil es un software que se descarga e instala en el dispositivo móvil del usuario, mientras que un sitio web móvil no es más que una página web que coincide con el formato en Tabletas y teléfonos inteligentes.

Las aplicaciones móviles nativas son aquellas que están desarrolladas y orientadas para un especifico software, como iOS para Apple iPhone y su desarrollo con Swift o Android para Samsung y su desarrollo con Java. Vienen previstas para funcionar y usar los recursos de dichos softwares. (Herazo, 2022)

La aplicación móvil se instala, inicia y ejecuta en el propio dispositivo. Tik Tok, Facebook y WhatsApp son algunos ejemplos de aplicaciones móviles populares. Se puede acceder a las aplicaciones web a través de diferentes navegadores web, y su funcionalidad, horario de usuario y facilidad de uso dependen del sistema operativo de la computadora. No forman parte de ningún sistema en particular y no requieren descarga ni instalación, aunque algunos navegadores permiten crear accesos rápidos, optimizando nuestro tiempo como usuario final. Debido a su naturaleza receptiva, es muy similar a las aplicaciones móviles y se comporta como las aplicaciones móviles, lo cual es confuso.(Herazo, 2022)

#### <span id="page-28-1"></span>**¿Cómo se crea la aplicación móvil?**

Las aplicaciones móviles se benefician del conjunto de herramientas de desarrollo y ahorran tiempo porque vienen con una gran cantidad de plantillas de aplicaciones prefabricadas o recursos que los desarrolladores pueden usar para facilitar el diseño.

Algunas herramientas facilitan el desarrollo de aplicaciones web y móvil debido a que mientras programa una App móvil, el software lo va rediseñado para que funcione de igual

manera al ejecutarlo en un navegador como aplicación web tal es el caso de Flutter (Herazo, 2022).

## <span id="page-29-0"></span>*Aplicaciones móviles nativas*

## **Pros:**

- Ejecución más rápida y respuesta inmediata a peticiones de usuario.
- Usa los recursos del sistema para una mayor eficacia y velocidad.
- Puede funcionar sin conexión.
- Las tiendas de las aplicaciones deben aprobar que no contengan nada malicioso en las aplicaciones para que puedan ser publica a los usuarios.
- Mayor disponibilidad de herramientas de desarrollador, platillas, funciones, elementos de interfaz de usuario y SDK

## **Contras:**

- Construir es más costoso que las aplicaciones web
- Admite diferentes (es decir, iOS y Android) a Menudo significa diseñar y crear aplicaciones desde cero
- Costoso de mantener e implementar actualizaciones
- Puede ser difícil obtener aplicaciones nativas aprobadas por App Store

## <span id="page-29-1"></span>*Aplicaciones web*

**Pros:**

- No se requiere descarga ni instalación web la aplicación se ejecuta en el navegador.
- Usan bases de datos independientes a los códigos usados para el desarrollo.
- Tiempo de desarrollo más corto

No requiere la aprobación de la App Store, por lo que se puede iniciar

## **Contras:**

- Necesita un navegador y constante conexión a internet para su funcionamiento.
- Depende de las características del computador y de su peso (GB).
- No se encuentran siempre en una tienda de aplicaciones y se las debe buscar en sitios web desconocidos.
- Pueden contener archivos malintencionados, virus o software de robo de información debido a que no tienen un control de calidad o seguridad.

## <span id="page-30-0"></span>**Lenguaje de programación (Dart)**

Dart es un lenguaje de programación de código abierto desarrollado por Google y lanzado por primera vez en 2011. El lenguaje fue creado para permitir a los programadores usar lenguajes orientados a objetos. Es una alternativa a JavaScript y se está convirtiendo en el lenguaje elegido por los navegadores modernos, aunque todavía está en proceso de mejora y ajuste. (Cordón, 2021)

## <span id="page-30-1"></span>*¿Dónde se puede utilizar?*

Actualmente Dart lo puedes utilizar para desarrollar varias cosas, como:

- Aplicaciones web.
- Servidores.
- Aplicaciones de consola.
- Aplicaciones móviles.

Los principales ejemplos de uso de este lenguaje los podemos encontrar en: Flutter, Google AdSense y Google AdWords.

#### <span id="page-31-0"></span>**Framework de desarrollo (Flutter)**

En su página web (Flutter-Dev, 2022) nos menciona que "Flutter es un framework de código abierto desarrollado por Google".

El cual usa el lenguaje Dart para su programación, la ventaja en usar esta herramienta es, que permite crear aplicaciones multiplataforma (Android, iOs y Web), simplificando el trabajo de los desarrolladores a enfocarse en una sola base de código, también ofrece una documentación que ayuda a sus usuarios generando más recursos e incrementando su popularidad. (Fazt, 2021)

### <span id="page-31-1"></span>**Editor de código (Visual Studio Code)**

La compañía (Microsoft, 2022) indica que Visual Studio Code es un editor de código fuente ligero pero potente que se ejecuta en su escritorio y está disponible para Windows, MacOS y Linux. Viene con soporte integrado para JavaScript, TypeScript y Node.js y tiene un rico sistema de extensiones para otros lenguajes (como C ++, C #, Java, Python, PHP, Go) y tiempos de ejecución (como .NET y Unity) y se puede juntar con otros SDK para simular o ejecutar el proyecto.

#### <span id="page-31-2"></span>**Base de datos (Firebase)**

Es una plataforma de desarrollo de aplicaciones que te ayuda a crear y hacer crecer aplicaciones y juegos que a los usuarios les encantan. Respaldado por Google, a su vez integra varias herramientas como:

> La autenticación (Authentication) de usuarios usando cuentas de Google, Facebook, Twitter, GitHub, entre otros.

 Almacenamiento (Storage, Cloud Firestore y Realtime Database) que almacena documentos, imágenes, video y que puedan el usuario de la app subir, descargar los mismos.

Siendo estas las más usadas y apropiadas para el desarrollo de un prototipo debido a su implementación que se considera fundamental.

#### <span id="page-32-0"></span>**Proceso de enseñanza aprendizaje (Evaluación formativa)**

Responsable de impulsar y medir el rango de objetivos utilizando un conjunto de criterios. La evaluación refleja el estado de todo el proceso educativo, demuestra el alcance y la calidad del logro de las metas y proporciona retroalimentación a partir de la cual se realizan otras funciones importantes, como el diagnóstico, la estimulación, la verificación, la orientación, la calibración y la certificación. La evaluación sirve como fuerza motriz de todo el proceso.

La evaluación formativa es aquella que coadyuva3 al desarrollo del estudiante en correspondencia con las regularidades esenciales del proceso de formación del individuo y con las finalidades sociales que muestran dicha formación en la sociedad. Además, es capaz de detectar los progresos y dificultades en el proceso enseñanza aprendizaje, determinar hasta dónde se ha llegado y hasta dónde se puede avanzar. Informa al estudiante de los hallazgos encontrados, lo que le permite al docente adecuar el currículo y los objetivos iniciales, y le otorgan la posibilidad de ajustar el proceso progresivamente. (Pérez Pino, 2017)

## **Capitulo III**

## **Desarrollo**

## <span id="page-33-1"></span><span id="page-33-0"></span>**Planificación**

En esta etapa, se deben incluir todos los escenarios posibles en las aplicaciones web y móviles evaluadas, tomando como base las funcionalidades específicas de otras aplicaciones, como inicio de sesión, registro de usuario, pérdida de contraseña, cambio de contraseña, almacenamiento de archivos, etc.

## <span id="page-33-2"></span>**Historias de usuario**

Es una representación de un requisito o usabilidad que, de un usuario a un aplicativo, usada como una metodología de desarrollo ágil.

## <span id="page-33-3"></span>**Tabla 1**

*Registro de usuarios*

![](_page_33_Picture_97.jpeg)

**Observaciones:** Se destinó que se use el dominio para estudiantes y entidades de la comunidad universitaria (espe.edu.ec) y su ID institucional.

*Inicio de sesión*

<span id="page-34-0"></span>![](_page_34_Picture_115.jpeg)

<span id="page-34-1"></span>**Observaciones:** Ninguna

*Recuperación de contraseña*

![](_page_35_Picture_124.jpeg)

<span id="page-35-0"></span>**Prioridad:** Media

**Desarrollador:** Angel Silva

**Descripción:** El sistema tiene un menú donde se muestran las 4 materias correspondientes al área de software de la carrera (Fundamentos de programación, Programación visual, Bas es de datos y Aplicaciones Móviles), cada muestra una información básica de la misma y con botones re dirigibles a los 3 parciales correspondientes.

<span id="page-36-0"></span>*Menú semanas*

<span id="page-36-1"></span>![](_page_36_Picture_90.jpeg)

#### **Historias de usuario**

**Prioridad:** Alta

**Desarrollador:** Angel Silva y Melany Peña

**Descripción:** Se enlista los documentos que ya se hayan cargado a la base de datos y dependiendo del aplicativo usado (web o móvil) se mostraran las opciones de visualización y descarga.

**Observaciones:** Ninguna

## <span id="page-37-0"></span>**Tabla 7**

*Carga de documentos a la base de datos*

![](_page_37_Picture_103.jpeg)

**Desarrollador:** Angel Silva y Melany Peña

**Descripción:** El sistema permite la carga de documentos con extensión (.pdf) a la base de datos en el cual el creador del documento deberá implementar la información correspondiente a cada tema tratado en la semana.

<span id="page-37-1"></span>**Observaciones:** Se indica un porcentaje de 100% al completar la carga del documento.

*Eliminación de documentos a la base de datos*

![](_page_38_Picture_71.jpeg)

**Observaciones:** Se indica un porcentaje de 100% al completar la carga del documento.

<span id="page-38-0"></span>**Tabla 9**

*Seguimiento*

#### **Historias de usuario**

**Número:** 10 **Usuario:** Estudiante - Administrador **Nombre de Historia:** Seguimiento **Riesgo de Desarrollo:** Baja **Prioridad:** Media **Desarrollador:** Angel Silva y Melany Peña **Descripción:** El sistema re dirige al estudiante a un formulario de google para realizar una corta evaluación semanal sobre los temas tratados en la misma. **Observaciones:** La dirección del formulario se especifica en el código fuente. *Nota***.** El formulario debe ser creado por el docente correspondiente a cada materia junto con el administrador y establecer un formato de preguntas clave sin necesidad de obtener una calificación como resultado si no ver en qué tema de la semana no se obtuvo el objetivo de

aprendizaje.

## <span id="page-39-0"></span>**Diseño**

Se trabajó el código en base a las historias de usuario y con referencia a otras páginas web y aplicativos para mantener una vista agradable de la UI (Interfaz de usuario), utilizando las librerías necesarias para su correcta función.

### <span id="page-39-1"></span>**Desarrollo del aplicativo**

Debido al uso de Flutter para desarrollar los prototipos el código y la UI se adapta a la pantalla del dispositivo usado, sin embargo, se modificaron algunas interfaces con el objetivo de mostrar las funciones específicas de cada uno por separado.

Al momento de cargar documentos debido al lenguaje de programación existen dos casos de carga uno para el aplicativo web y otro para el móvil esta diferencia provoca unos cambios al momento de visualizar cada uno de ellos, los mismos se especifican en el manual del docente en el subtema "Visualización y descarga de documentos".

## Caso web

En el caso de que haya sido cargado mediante la web, al realizar la visualización, se descargara automáticamente al ordenador y podremos abrirlo con un visualizador de documentos pdf.

## <span id="page-40-1"></span>**Figura 3**

*Documento cargado mediante el aplicativo web*

![](_page_40_Picture_4.jpeg)

Caso móvil

En el caso de que haya sido cargado mediante el aplicativo móvil, su visualización será mediante una ventana en su navegador que permitirá ver el documento.

## <span id="page-40-2"></span>**Figura 4**

*Documento cargado mediante el aplicativo móvil* 

![](_page_40_Picture_9.jpeg)

### <span id="page-40-0"></span>*Aplicativo web*

<span id="page-40-3"></span>**Figura 5**

*Ingreso del estudiante en el aplicativo web*

![](_page_41_Picture_0.jpeg)

<span id="page-41-0"></span>*Menú del estudiante*

![](_page_41_Picture_3.jpeg)

# <span id="page-41-1"></span>**Figura 7**

*Información de la asignatura seleccionada*

![](_page_42_Picture_0.jpeg)

<span id="page-42-0"></span>Menú de parciales

![](_page_42_Picture_3.jpeg)

<span id="page-42-1"></span>**Figura 9**

*Menú de semanas y la evaluación formativa*

![](_page_43_Picture_50.jpeg)

Para la visualización de los documentos, se debe descargar el documento pulsando sobre el icono de descarga. Se abrirá una nueva página en la cual pulsará sobre el nombre del documento tal como se muestra en la Figura 9 y podremos descargar el documento.

# <span id="page-43-0"></span>**Figura 10**

## *Listado de los documentos por parcial y semana*

![](_page_43_Picture_4.jpeg)

## <span id="page-43-1"></span>**Figura 11**

*Apertura del documento seleccionado*

![](_page_44_Picture_48.jpeg)

![](_page_44_Picture_1.jpeg)

<span id="page-44-0"></span>*Visualización del documento usando el aplicativo web*

![](_page_44_Picture_4.jpeg)

El correo para restablecer su contraseña aparecerá en su bandeja de Spam por ser emitido de un dominio desconocido. Para el administrador no existe recuperación de la contraseña de debe hacer directamente en Firebase auth.

# <span id="page-44-1"></span>**Figura 13**

*Recuperación de la contraseña*

![](_page_45_Picture_0.jpeg)

<span id="page-45-0"></span>*Registro de usuarios*

![](_page_45_Picture_38.jpeg)

Registrarme

Se asignó un correo electrónico y una contraseña a cada asignatura por el motivo de no volver a configurar en caso de cambio de docentes. Estos se encuentran en el manual de docente.

<span id="page-46-0"></span>*Ingreso del docente en su asignatura*

![](_page_46_Picture_2.jpeg)

# <span id="page-46-1"></span>**Figura 16**

*Menú de parciales para el docente.*

<span id="page-46-2"></span>![](_page_46_Picture_35.jpeg)

*Menú de semanas de los parciales para el docente.*

![](_page_47_Picture_42.jpeg)

# <span id="page-47-0"></span>**Figura 18**

*Interfaz de carga, visualización y eliminación de los documentos.*

![](_page_47_Picture_5.jpeg)

*Nota.* Para el aplicativo web se carga los documentos en bytes.

<span id="page-48-1"></span>*Visualización del documento cargado en la base de datos.*

![](_page_48_Picture_43.jpeg)

# <span id="page-48-0"></span>*Aplicativo móvil*

# <span id="page-48-2"></span>**Figura 20**

*Ingreso del estudiante mediante el aplicativo móvil*

![](_page_48_Picture_6.jpeg)

<span id="page-49-0"></span>*Menú del estudiante*

![](_page_49_Picture_2.jpeg)

# <span id="page-49-1"></span>**Figura 22**

*Información de la asignatura seleccionada*

<span id="page-49-2"></span>![](_page_49_Picture_5.jpeg)

*Menú de semanas y la evaluación formativa* 

![](_page_50_Figure_2.jpeg)

# <span id="page-50-0"></span>**Figura 24**

*Listado de los documentos por parcial y semana* 

![](_page_50_Picture_5.jpeg)

Para visualizar los documentos almacenados tenemos la opción de descargar en nuestro dispositivo y abrir en una ventana emergente.

<span id="page-51-0"></span>*Interfaz de ingreso del docente* 

![](_page_51_Picture_2.jpeg)

# <span id="page-51-1"></span>**Figura 26**

*Menú de parciales para el docente.*

![](_page_51_Picture_5.jpeg)

<span id="page-52-0"></span>*Menú de semanas para el docente.*

![](_page_52_Picture_2.jpeg)

# <span id="page-52-1"></span>**Figura 28**

*Interfaz de carga, visualización y eliminación de los documentos.*

![](_page_53_Picture_0.jpeg)

## <span id="page-53-0"></span>*Conexión a Firebase*

Creamos nuestro proyecto en Firebase para el cual solo se ingresa a su web, iniciamos sesión y creamos un nuevo proyecto.

# <span id="page-53-1"></span>**Figura 29**

*Agregar una app a nuestro proyecto*

<span id="page-53-2"></span>![](_page_53_Picture_5.jpeg)

<span id="page-54-0"></span>**Figura 31**

*Inicio de sesión en Firebase CLI*

![](_page_54_Picture_2.jpeg)

*Nota.* Seguir los pasos dictados por la herramienta para su correcta función.

# <span id="page-54-1"></span>**Figura 32**

*Aplicaciones registradas en el proyecto de Firebase.*

![](_page_55_Picture_0.jpeg)

### <span id="page-55-0"></span>*Selección de funciones necesarias*

![](_page_55_Picture_3.jpeg)

# <span id="page-55-1"></span>**Figura 34**

*Implementación del código a Flutter para su conexión a Firebase.*

```
Run | Debug | Profile
void main() async {
 WidgetsFlutterBinding.ensureInitialized();
  await Firebase.initializeApp(
    options: DefaultFirebaseOptions.currentPlatform,
  );injectdependences();
  runApp(const myapp());
```
### <span id="page-56-0"></span>**Diagrama de base de datos**

Usamos una herramienta modelado que según su sitio web (POWERDESIGNER, 2022) menciona que "PowerDesigner permite a las empresas visualizar, analizar y manipular de manera más fácil los metadatos para tener una arquitectura de información de empresa eficaz.".

Nos servirá de gran ayuda para nuestro diseño conceptual, lógico y físico de nuestro aplicativo. Para el diseño se estableció tablas de estudiante, administrador, carga, descarga/visualización de documentos y evaluación para el control de los estudiantes, con sus respectivas llaves primarias y foráneas, así como su cardinalidad.

### <span id="page-56-1"></span>*Cardinalidad*

Muestra la relación entre las tablas con sus atributos en un diseño de la base de datos, esta puede variar entre; uno a uno, uno a muchos, muchos a uno y muchos a muchos.

En el diseño se referencio las cordialidades siguientes:

- **CL-EV (muchos a muchos):** El estudiante puede hacer una o más evaluaciones y las evaluaciones pueden ser realizada por uno o varios estudiantes.
- **CL-VS (uno a muchos):** El estudiante puede hacer una o varias descargas o visualizaciones, pero la visualización o descargará se hará por un solo estudiante.
- **VS-DOC (uno a muchos):** Cada documento puede ser visto o descargado una o más veces, pero la visualización y descarga corresponderá a solo un documento almacenado.
- **CRG-DOC (muchos a uno):** Cada carga pertenecerá a un solo documento, pero un documento puede ser cargado varias veces a la base de datos. Esto se permite ya que la carga está establecida una ruta diferente por asignatura, parcial y semana.
- **ADM-VS (muchos a muchos):** El administrador/docente puede hacer una o varias descargas o visualizaciones, pero la visualización o descargará se hará por administrador/docente.
- **ADM-CRG (muchos a muchos):** Cada administrador/docente hace una o más cargas de documentos y el mismo puede ser realizado por uno o varios docentes/administradores.

### <span id="page-57-0"></span>*Diseño conceptual*

# <span id="page-58-1"></span>*Diseño conceptual*

![](_page_58_Figure_2.jpeg)

# <span id="page-58-0"></span>*Diseño lógico*

# <span id="page-58-2"></span>**Figura 36**

*Diseño lógico del diagrama de base de datos*

![](_page_59_Figure_0.jpeg)

## <span id="page-59-0"></span>*Diseño físico*

## <span id="page-59-1"></span>**Figura 37**

*Diseño físico del diagrama de la base de datos.*

![](_page_59_Figure_4.jpeg)

#### <span id="page-60-0"></span>**Casos de pruebas**

Los casos de pruebas se realizarán a nivel web y móvil en los docentes y estudiante tomando sus respuestas para una posible evolución o mejora del prototipo.

Para los casos propuestos se usaron manuales para el docente/administrador y estudiante en los cuales se especifica cómo utilizar el prototipo en sus dos versiones, web y móvil (Android).

Caso 1 (Validación de usuarios e ingreso al aplicativo)

El usuario deberá probar las funcionalidades de validación e ingreso, es decir intentará registrarse en el aplicativo, cambiar la contraseña, ingresar con contraseñas erróneas, entre otras. Para esta prueba se establecieron parámetros en distintos campos como:

- ID institucional: Debe contener el formato completo (L00123456).
- Correo institucional: El correo debe contener el dominio de la universidad.
- Contraseña: Su mínimo de longitud es de 6 caracteres.

Los mismos parámetros se establecen para el inicio de sesión.

Para el ingreso del docente solo se podrá usar las credenciales otorgadas.

Caso 2 (Carga de documentos desde diferentes aplicativos)

El docente subirá documentos con extensión PDF (.pdf) a la base de datos y verificará su carga ingresando al a la misma o visualizando en el menú de estudiante si se enlista en nuevo documento.

Caso 3 (Evaluación formativa y su apertura)

El docente administrará un enlace a una evaluación en línea al programa el mismo que se escribirá directamente en el código, desde la UI del estudiante se deberá abrir el enlace y redirigirlo al sitio web o plataforma que le permitirá rendir la evaluación.

#### Caso 4 (Visualización de documentos)

El usuario probara la visualización del documento y/o descarga en los diferentes aplicativos. Para su visualización mediante el aplicativo móvil se realiza solo a documentos con extensión .pdf caso contrario los documentos diferentes a esta no serán posibles verse.

Caso 5 (Eliminación de documentos)

El docente/administrador puede eliminar los documentos que haya subido de forma errónea a la base de datos, siguiendo el instructivo del manual de docente.

#### <span id="page-61-0"></span>**Resultados obtenidos**

Las pruebas se realizaron con éxito dando un buen resultado, se verifico todos los parámetros previamente establecidos y todos los casos fueron tomados en cuenta para la corrección de alguna falla del aplicativo.

#### <span id="page-61-1"></span>*Caso 1 (Validación de usuarios e ingreso al aplicativo)*

El estudiante pudo registrase e iniciar sesión con total normalidad sin tener complicaciones u fallos en el proceso.

### <span id="page-61-2"></span>*Caso 2 (Carga de documentos desde diferentes aplicativos)*

La carga de los documentos se realizó con éxito probando los dos aplicativos y siguiendo las instrucciones del manual del docente.

### <span id="page-62-0"></span>*Caso 3 (Evaluación formativa y su apertura)*

El resultado de la prueba es exitoso agradando la funcionalidad al estudiante y al docente.

# <span id="page-62-1"></span>*Caso 4 (Visualización de documentos)*

La función de visualización de los documentos fue exitosa al momento de aplicarlo, sin complicaciones.

## <span id="page-62-2"></span>*Caso 5 (Eliminación de documentos)*

<span id="page-62-3"></span>La eliminación de documentos obtuvo una respuesta exitosa logrando borrar permanentemente de la base de datos.

### **Capitulo IV**

#### **Conclusiones y Recomendaciones**

## <span id="page-63-0"></span>**Conclusiones**

- El análisis de los datos de cada asignatura se realizó mediante los sílabos correspondientes del periodo S-I MAYO-SEPT 22 y se concluyó que se encuentra distribuido el trabajo de enseñanza de los docentes en 3 parciales conformado de 6 semanas cada uno, con esta información logramos adaptar nuestro aplicativo a esta distribución de tiempo, logrando un orden ramificado en la distribución del código y en la interfaz del usuario.
- El diseño de la base de datos se realizó usando el modelo de red ya que nos permite ahorrar más tiempo y eliminar las tablas redundantes y usando la herramienta Powerdesigner que ayuda a la creación de los tres modelos, conceptual, físico y lógico.
- Realizadas las pruebas aplicadas al docente como al estudiante que el prototipo cumple con los objetivos deseados y usando las herramientas correctas, alcanzando las expectativas previstas y dando un manejo simple, evitando complicaciones.
- Los estudiantes como tales mencionan que se sienten más cómodos al revisar un tema por autonomía que tener que hacerlo mediante una responsabilidad. Lo cual nos da como conclusión que el prototipo soluciona la problemática de resolver las dudas sin mucha ayuda de los docentes y reforzar los temas que les hayan quedado inconclusos por diversos motivos.

#### <span id="page-64-0"></span>**Recomendaciones**

- Flutter ayuda mucho para el desarrollo móvil y web sin embargo se recomienda usar el framework para su creación por separado, es decir realizar un código para la versión web y otro para el móvil para no mesclar widgets, botones, funciones, etc., en un solo entorno ya que puede causar un exceso de código repetido o desechable que solo volverá más pesada a la aplicación.
- Investigar previamente las características, funcionalidades, sus usos más frecuentes de los diferentes programas, bases de datos, entornos de desarrollo, herramientas y lenguajes a usar en el aplicativo, esto nos ayuda a elegir cual va ser nuestra mejor herramienta y que se adapta a lo que vamos a realizar y una mala elección nos perjudicaran al momento de seguir con nuestro código.
- Tener establecido un orden, con fechas en las cuales se seguirán desarrollando ciertas partes del código para no tener dificultades o confusiones sobre que partes ya se encuentran desarrolladas, las que falta implementar o las que siguen en desarrollo, así también garantizamos un tiempo de entrega oportuno y podríamos solucionar los problemas que se presenten.

#### <span id="page-65-0"></span>**Bibliografía**

A., A. M., & López., R. (7 de Febrero de 2018). *repositorio.uchile.cl.* Obtenido de https://repositorio.uchile.cl/bitstream/handle/2250/151632/Bases-dedatos.pdf?sequence=1&isAllowed=y#:~:text=El%20dise%C3%B1o%20de%20una%20b ase,modelo%20f%C3%ADsico%20y%20poder%20implementarlo.

Abarca-Reyes, J. F. (2020). Evolución Histórica de las Tecnologías Educativas. *V CIVTAG*, 9.

Beltran, C. &. (2017). Evolucion de la tecnologia. *CIVTAC*, 36.

Comunicaciones, G. d. (23 de Mayo de 2011). *blogspot*. Obtenido de http://gestionrrhhusm.blogspot.com/2011/05/modelo-de-prototipo.html

Cordón, M. J. (30 de 06 de 2021). *hiberus blog*. Obtenido de https://www.hiberus.com/crecemos-contigo/que-es-el-lenguaje-de-programaciondart/#:~:text=Dart%20es%20un%20lenguaje%20de,con%20an%C3%A1lisis%20est%C 3%A1tico%20de%20tipo.

- Correa, T. &. (2014). Sociedad y la Tecnologia. *CIVTAC*, 36.
- Dios, M. A. (2020). *WAM* . Obtenido de https://www.wearemarketing.com/es/blog/frameworksen-el-desarrollo-web-las-mejores-practicas-para-tu-negocio-online.html

Escribano, D. (27 de 11 de 2018). *Skyscanner*. Obtenido de

https://www.skyscanner.es/noticias/esta-es-la-historia-de-las-aplicaciones-moviles

Fazt. (2021). *Youtube*. Obtenido de https://www.youtube.com/watch?v=k3YsT7IZb6w&t=227s

Felipe. (6 de Julio de 2021). *hostingplus.pe*. Obtenido de

https://www.hostingplus.pe/blog/modelo-de-prototipos-que-es-y-cuales-son-sus-etapas/

Flutter-Dev. (15 de Julio de 2022). *Flutter*. Obtenido de https://flutter.dev/

García, C. (2019). REMCA. *Revista Metropolitana de Ciencias Aplicadas*, 1-7.

Gitchot. (2006).

- Herazo, L. (2022). *An Incubator*. Obtenido de https://anincubator.com/diferencia-entreaplicaciones-movil-y-aplicacion-web/
- Juárez, L. M. (24 de 10 de 2018). *Mi Oficina a través de Correos ID*. Obtenido de https://www.correos.es/es/es/actualidad/2020/primera\_aplicacion\_movil\_del\_mercado.ht ml
- Martínez. (2005). *Aprendizaje Autónomo* . Obtenido de http://ri.ibero.mx/bitstream/handle/ibero/3367/CZML\_Cap\_Lib\_01.pdf?sequence=1

Microsoft. (2022). *Visual Studio Code*. Obtenido de https://code.visualstudio.com/

Novalys. (Julio de 2022). *POWERDESIGNER*. Obtenido de https://www.powerdesigner.biz/ES/

Pérez Pino, M. E. (17 de Mayo de 2017). *La evaluación formativa en el proceso enseñanza aprendizaje.* Obtenido de http://scielo.sld.cu/scielo.php?script=sci\_arttext&pid=S2077- 28742017000300017

testing, d. i. (2022). *Globe*. Obtenido de https://ahorasomos.izertis.com/globetesting/pruebasde-integridad-de-base-dedatos/#:~:text=Pruebas%20de%20integridad%20de%20base%20de%20datos%20son% 20pruebas%20de,datos%20no%20se%20corrompan%2C%20sean

tic2bachn182c. (10 de Novimebre de 2016). *Wordpress*. Obtenido de https://tic2bachn182c.wordpress.com/2016/11/10/analisis-de-requisitosespecificaciones-refinamiento-y-prototipos-visuales/

Tufayl, A. B. (2002). Aprendizaje Autónomo. Sevilla, Pichincha, Ecuador.

*Unitag*. (2019). Obtenido de https://www.unitag.io/es/mobile-websites/what-is-the-differencebetween-a-mobile-application-and-a-mobilewebpage#:~:text=Una%20aplicaci%C3%B3n%20m%C3%B3vil%20es%20un,de%20tabl etas%20y%20tel%C3%A9fonos%20inteligentes.

Villa, A. (07http://alejandraplicacionesmoviles.blogspot.com/2015/08/ de 08 de 2015). *Blogger.com*.

<span id="page-68-0"></span>**Anexos**